## Nakatsu City Free Wi-Fi(公衆無線LAN)ご利用方法 ※使用される端末の機種やOSによって、表示が異なる場合があります。

## ①接続画面を表示

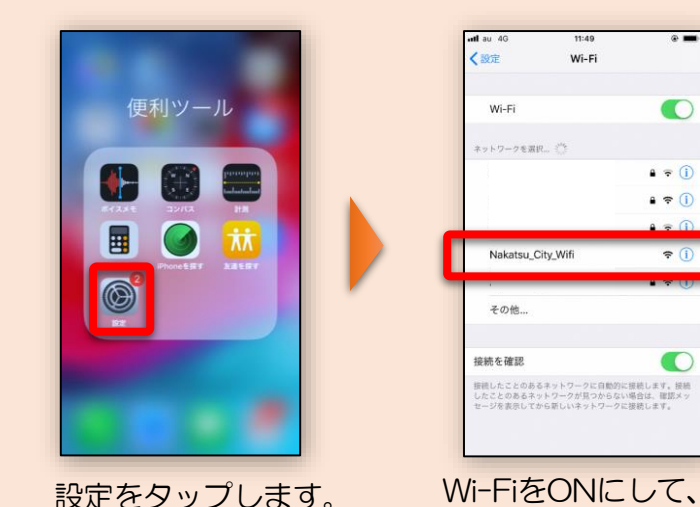

メールでの認証を行う場 合は、メールアドレスを

認証方法を選択してください

入力してください。

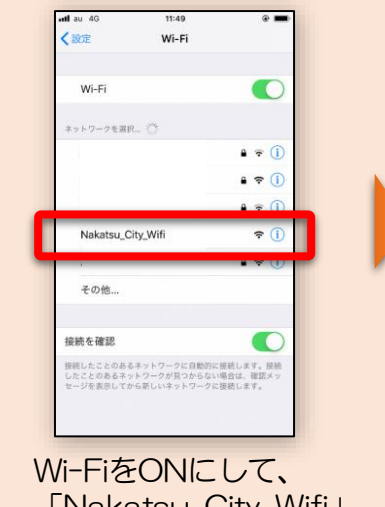

「Nakatsu\_City\_Wifi」 を選択してください。

ショートメールの場合 は、コールバック認証 を選んでください。

認証方法を選択してください

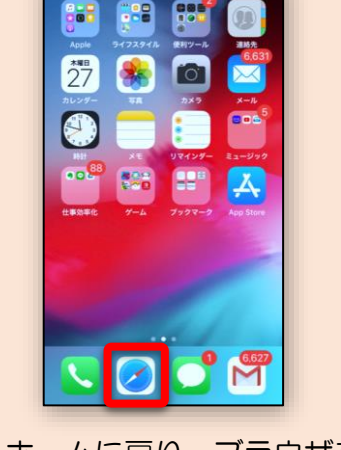

ホームに戻り、ブラウザを 起動してください。

![](_page_0_Picture_7.jpeg)

ショートメールの URLにアクセスする と、認証終了です。

ご入力いただきました電話番号宛に本人確認のた

めのSMSを送信しました。<br>一度現在のウィンドウを閉じ、SMSに記載された<br>URLをクリックして認証を完了して下さい。

インターネット接続を 30分間×6回 (1日) ご利用できます。 (利用時間 8:00~22:00) ※本庁・支所は18:00まで

![](_page_0_Picture_9.jpeg)

## ②メール、ショートメール、SNSアカウントのどれか一つで認証を行う

まずは、利用規約・認証規約を確認し、「規約に同意する」をチェックしてください。 【メールアドレス認証】 | まずのはないのは、「コールバック認証】 <sup>※コールバック認証は月間の認証回数制限により、 |</sup> 【OPEN-ID認証】 利用できない場合があります。 20:30<br>A certify.auth24.jp<br>Nakatsu City WiF 20.su∠<br>A certify.auth24.jp<br>Nakatsu\_City\_WiF 20:35<br>G certify auth24.jp<br>Nakateu City WiEi ev-av<br>A certify.auth24.jp<br>Nakatsu\_City\_WiFi 20.35<br>G certify.auth24.jp A<br>Nakatsu City WiF キャプティブ Wi-Fiに… キャプティブ Wi-Fiにログイン キャプティブWi-Fiに… キャ キャプティブ Wi-Fiに… キャプティブ Wi-Fiに… **图** 图 图 服装的 ■ 認証規 利用规约 中津市 Wi-Fi 接続サービス 利用規約 利用規約 利用規約 Nakatsu\_City\_Wifi 1回の認証で0 日 0 時間 30 分、インター Mi-Fiサービス利用振約 ..<br>ロサービュを開始的 ネットをご利用いただけます。 (6回 / 1 - - - - - -<br>本規約は、今アクセスされているこの公衆インターネッ<br>ト回線(以下「Wi-Fi」といいます)が設置された施設に 本規約は、今アクセスされているこの公衆インターネッ<br>ト回線(以下「Wi-Fi」といいます)が設置された施設に 本規約は、今アクセスされているこの公衆インターネッ<br>ト回線(以下「Wi-Fi」といいます)が設置された施設に 電話番号(ハイフンな<br>しの数字のみ)を入力 □規約に同音する □規約に同意する □規約に同意する

> 電話番号を入力すると、 ショートメールが返っ

録となりインターネットが開放され、電話

番号に本人確認のSMSメッセージを自動送

ーーー。<br>今Wi-Fi接続中の端末でSMSメッセージを受

信し、SMSメッセージ内の認証URLをク<br>リックして認証完了して下さい。

てきます。

信します。

◆◆注意◆◆

A city-nakatsu in **多中津市省 合作用 分布 出版**  $H \times L$ **IRS** サイトマップ くらしの情報 事業者の方へ 移住関連情報 市政情報 もしものときは 子育て支援情報  $\frac{1}{2}$ 1234567

3認証成功!

認証が成功すると、中津市 のページが表示されます。

YahooなどのSNSアカ ウントがあれば、認証が

**EN-ID認証を利用して接給** 

認証方法を選択してください

できます。